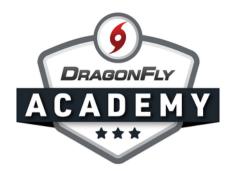

## SIGN UP FOR DRAGONFLY

Creating a DragonFly account is a quick and simple process that puts all of our tools at your fingertips.

**Step 1:** Visit <u>dragonflymax.com</u> and select the 'Log In/Sign Up' button.

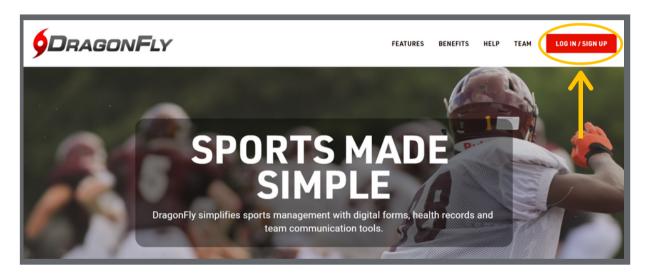

**Step 2:** Select 'Sign Up for Free' and enter your first name, last name, email address and password.

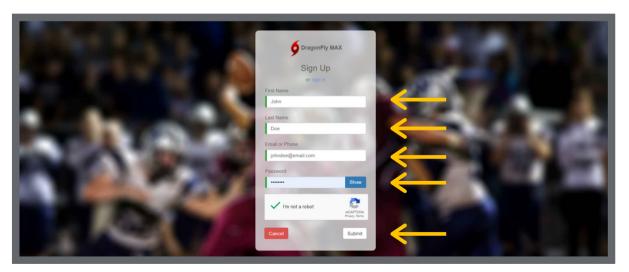

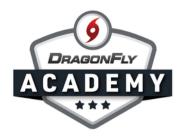

**Step 3:** Be sure you use your own name — not the name of a student or child. If you're a parent, don't worry; you'll get to add your child later.

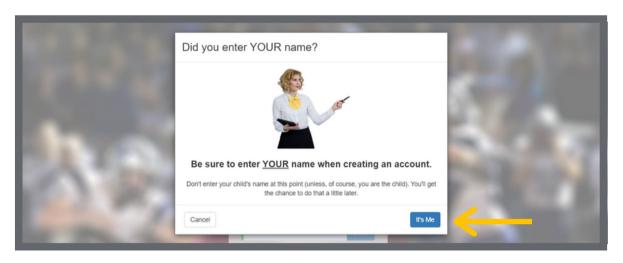

**Step 4:** Check your messages for a verification ID, then copy and paste that code into the field and click 'Submit'.

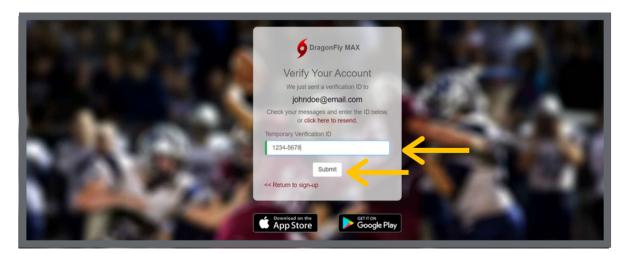

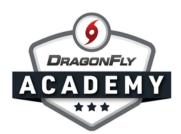

## Step 5: Review the Terms of Service and click 'Accept'.

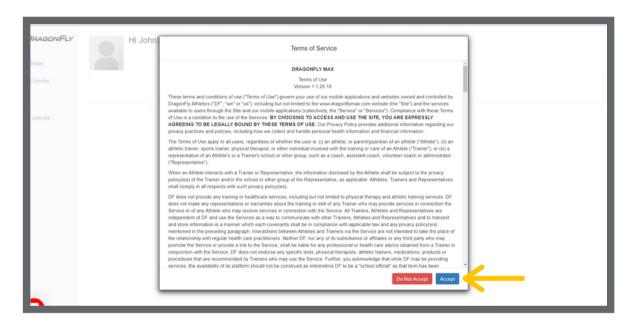

## Now you're on DragonFly! Welcome to the team.

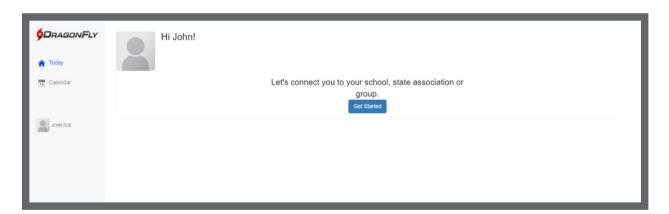